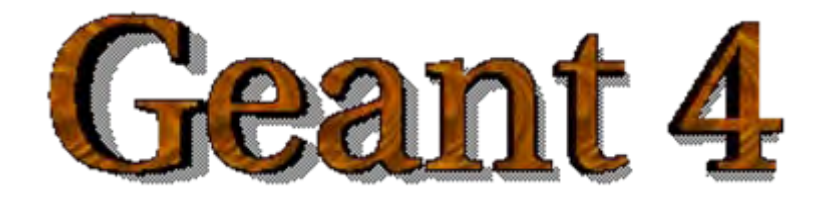

#### *IEEE Nuclear Science Symposium and Medical Imaging Conference IEEE Nuclear Science Symposium and Medical Imaging Conference Short Course Short Course*

#### **Simulation Techniques Using Geant4 Simulation Techniques Using Geant4**

Maria Grazia Pia (*INFN Genova, Italy)* MariaGrazia.Pia@ge.infn.it

Dresden, 18 October 2008

<http://www.ge.infn.it/geant4/events/nss2008/geant4course.html>

This course exploits training material developed by several Geant4 Collaboration members: thanks to all of them!

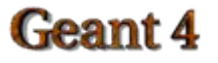

### **User Interface**

Basic concepts

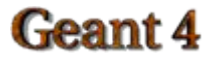

# **Steering the simulation**

#### A Geant4 simulation can be **steered in three ways**:

- everything hard-coded in the C++ source *(also the number of events to be shot)*
	- You need to re-compile for any change (not very smart!)
- batch session
	- via a ASCII macro
- $\bullet$  commands captured from an interactive session

# Steering the simulation

• Setting up batch mode (namely, read commands from a macro file) in the  $main()$ 

G4UImanager\* UI = G4UImanager::GetUIpointer();

G4String command = "/control/execute";

G4String fileName <sup>=</sup>**argv[1];**

UI->**applyCommand(command+fileName);**

- Your executable can be run as
	- myExecutable mymacro.mac
- To execute a macro interactively: /control/execute mymacro.mac

takes the first argument after the executableas the macro name and runsit

# Steering the simulation

- **Setting up interactive mode** is easy but there are many choices of interface
	- All of them must be derived from the abstract class **G4UIsession**
	- Geant4 provides several implementations
- In the main(), according to the computer environments, construct a **G4UIsession** concrete class provided by Geant4 and invoke its **SessionStart()** method

#### **Geam**

# Select (G)UI

- Geant4 provides several interfaces for various (G)UI:
	- **G4UIterminal**: C-shell like character terminal
	- **G4UItcsh**: tcsh-like character terminal with command completion, history, etc
	- **G4UIGAG**: Java based graphic UI (GUI)
	- **G4UIXm**: Motif-based GUI, command completion
- **Define and invoke them like** G4UIterminal  $session = new G4UIGAG()$ ; session->StartSession();
- Note for **G4UItcsh**, it must be defined as session = new G4UIterminal (new G4UItcsh);

### Environmental variables Environmental variables

- –– Users can select and plug in (G)UI by setting *environmental variables* before compilation, similar to what seen for visualization drivers
	- setenv G4UI\_USE\_GUINAME

–Example:

- setenv G4UI\_USE\_TERMINAL 1 (default)
- setenv G4UI\_USE\_GAG 1
- setenv G4UI\_USE\_XM 1

### User interface choices

- G4UIterminal C-shell-like character terminal
	- –runs on all Geant4-supported platforms
- <code>G4UItcsh</code> tcsh-like character terminal with command completion, history, etc.
	- –– runs only on Solaris and Linux
- G4UIXm, G4UIXaw, G4UIXWin32 G4UIterminal implemented  $\blacksquare$ over Motif, Athena and WIN32 libraries
	- –runs on Unix/linux and Windows, respectively
- G4UIGAG Java-based GUI  $\mathbf{m}_{\mathrm{c}}$ 
	- –runs on all Geant4 platforms

#### Useful GUI Tools Released by Geant4 Developers

- GGE: Geometry editor based on Java GUI
	- <http://erpc1.naruto-u.ac.jp/~geant4>
- **GPE: Physics editor based on Java GUI** 
	- <http://erpc1.naruto-u.ac.jp/~geant4>

### Build-it user commands

• Geant4 provides a number of general-purpose user interface commands which can be used:

– interactively via a (G)UI

Idle> /run/setCut [value] [unit]

- in a macro file
- $-$  within  $C++$  code using the ApplyCommand () method of G4UImanager

G4UImanager::GetUIpointer()

->ApplyCommand("/run/setCut 1 cm");

A complete list of built-in commands is available in the Geant4 Application Developers Guide, Chapter 7.1

### User-defined commands

- If built-in commands are not enough, you can make your own (e.g. change at run-time parameters of primary generator, etc.)
- Geant4 provides several command classes, all derived from **G4UIcommand**, according to the type of argument they take
	- **G4UIcmdWithoutParameter**
	- **G4UIcmdWithABool**
	- **G4UIcmdWithADouble**
	- **G4UIcmdWithADoubleAndUnit**

**Geant** 

–

. .

### User-defined commands

• Commands have to be defined in messenger classes, that **inherit from G4UImessenger**

```
• Define the command in the constructor:
  G4UIcmdWithADoubleAndUnit* fThetaCmd =
   new G4UIcmdWithADoubleAndUnit("/prim/angle",this);
```

```
Command taking
 as argument a
double and a unit, 
     called/prim/angle
```

```
fThetaCmd->SetGuidance("Opening angle of the source");
fThetaCmd->SetDefaultUnit("deg");
fThetaCmd->SetUnitCandidates("deg rad");
```
Sets guidance, default unit, etc.

#### • Delete the command in the destructor Geant 4 Geant4 Course – M. G. Pia

### User-defined commands

Define the action of the command in the SetNewValue() method of the  $\bullet$ messenger:

```
void MyMessenger::SetNewValue
  (G4UIcommand* cmd,G4String string)
{
 if (cmd == fThetaCmd)
 {
   G4double value = fThetaCmd->GetNewDoubleValue(string);
   ...->DoSomething(value);
 }
}
                                         Retrieve a G4doublevalue from the (string)
                                        argument given to the 
                                              commandUse the value in the way it is
                                  needed (e.g. pass it to other
                                   classes: opening angle for
                                      primary generator)
```
#### Geam